December 13, 2023

# Connexion® client 3: Record editing and processing

Crystal Rodriguez

**Member Education** 

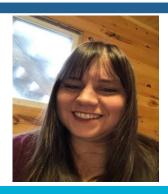

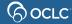

## Learning objectives

- Editing / adding / deleting fields
- MARC Field Help
- Update and delete WorldCat holdings
- Export records
- Replace WorldCat records
- Create new WorldCat records

#### **Our item**

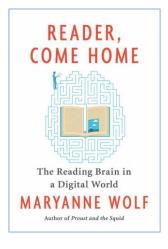

READER,

COME

HOME

The Reading Brain in a Digital World

MARYANNE

WOLF

Illustrated by Catherine Stoodley

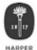

An Imprint of HarperCollinsPublishers

READER, COME HOME. Copyright © 2018 by Maryanne Wolf. All rights reserved. Printed in the United States of America. No part of this book may be used or reproduced in any manner whatsoever without written permission except in the case of brief quotations embodied in critical articles and reviews. For information, address HarperCollins Publishers, 195 Broadway, New York, NY 10007.

HarperCollins books may be purchased for educational, business, or sales promotional use. For information, please email the Special Markets Department at SPsales@harpercollins.com.

FIRST EDITION

Designed by Fritz Metsch

Library of Congress Cataloging-in-Publication Data has been applied for.

ISBN 978-0-06-238878-0

18 19 20 21 22 LSC 10 9 8 7 6 5 4 3 2 1

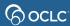

#### Test your knowledge 1

Which is **not** a function of Validate?

- A. Checks validity of tags, indicators, subfield codes
- B. Checks the validity of subject headings
- C. Verifies all required fields are present
- D. Verifies that non-repeatable fields occur only once
- E. Checks relationships between some elements

#### Test your knowledge 2

You had two copies of a title but have withdrawn one copy from your library since it has been declared lost. What should you do about the record in **WorldCat**?

- A. Delete the WorldCat record
- B. Delete your holdings from the WorldCat record
- C. Nothing

## Replace

- Save changes to the WorldCat record
- Field 040 \$d <your OCLC symbol> added
- Full Cataloging authorization in Connexion client needed

## When to Replace a record

- When you edit a WorldCat record
  - Corrections (e.g., fixing typos, incorrect coding, etc.)
  - Enrichments (e.g., add subject headings, add formatted contents notes, etc.)
  - Upgrade encoding level
  - Control headings
- And the changes are not just for local use, but appropriate for the WorldCat record

## **Guidelines for Replace**

For the complete guidelines for replacing WorldCat records, see *Bibliographic Formats and Standards*, Chapter 5

https://www.oclc.org/bibformats/en/quality.html

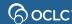

## **Procedures for Replace**

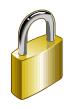

Save or Lock the record (optional)

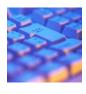

Edit the record

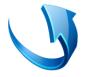

Replace the record

### Reporting errors you can't fix yourself

- Report error via:
  - Connexion
    - (online) Action > Report Error
    - Help > Useful Web Links > Record Change Request
  - Email to <a href="mailto:bibchange@oclc.org">bibchange@oclc.org</a>
  - Web: <a href="https://www.oclc.org/oclc-forms/en/worldcat-bibliographic-authority-record-change.html">https://www.oclc.org/oclc-forms/en/worldcat-bibliographic-authority-record-change.html</a>

Proof may be required for some changes
 See <u>Bibliographic Formats and Standards section 5.5</u>

#### Create a new WorldCat record

 Do a thorough search in WorldCat to avoid adding a duplicate record

 If you find a record for a similar item, you may choose to derive a new record

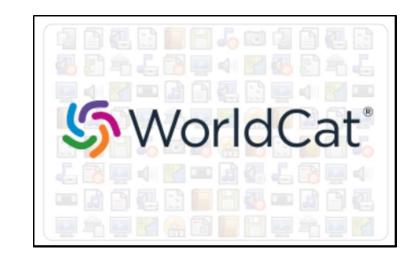

#### **Guidelines for new WorldCat records**

Determine whether to input a new record
 Refer to Bibliographic Formats and Standards,
 Chapter 4—When to input a new record

 If no matching record exists in WorldCat, create a new record according to current cataloging practices, e.g., Resource Description & Access (RDA)
 Refer to Bibliographic Formats and Standards, Chapter 2—Online cataloging

## Methods of creating a new record

If a new record is needed, you can:

- Create a new record from a blank workform
- Derive a new record from an existing WorldCat record

Questions?

#### https://help.oclc.org

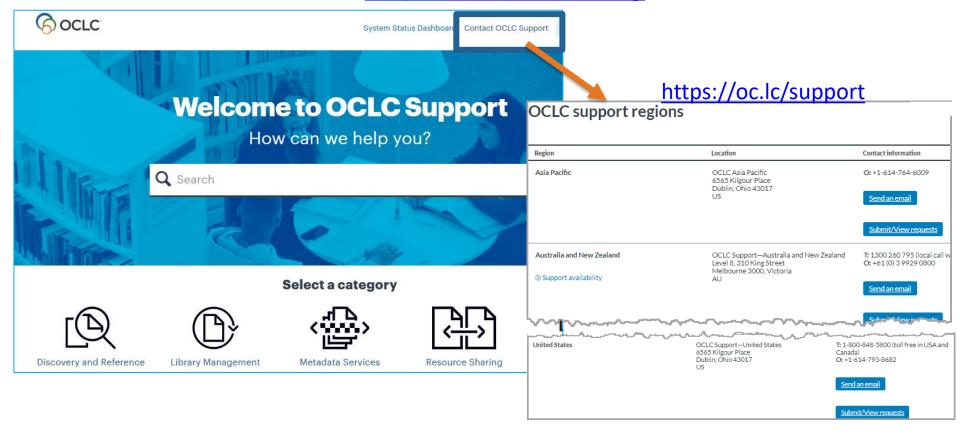

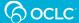

#### **Thank You!**

Please remember to fill out the evaluation for this class

- Instructor: Crystal Rodriguez
- Category: Cataloging and Metadata
- Class name: Connexion client 3 Record editing and processing

Training questions? Contact OCLC Training <a href="mailto:training@oclc.org/">training@oclc.org/</a>